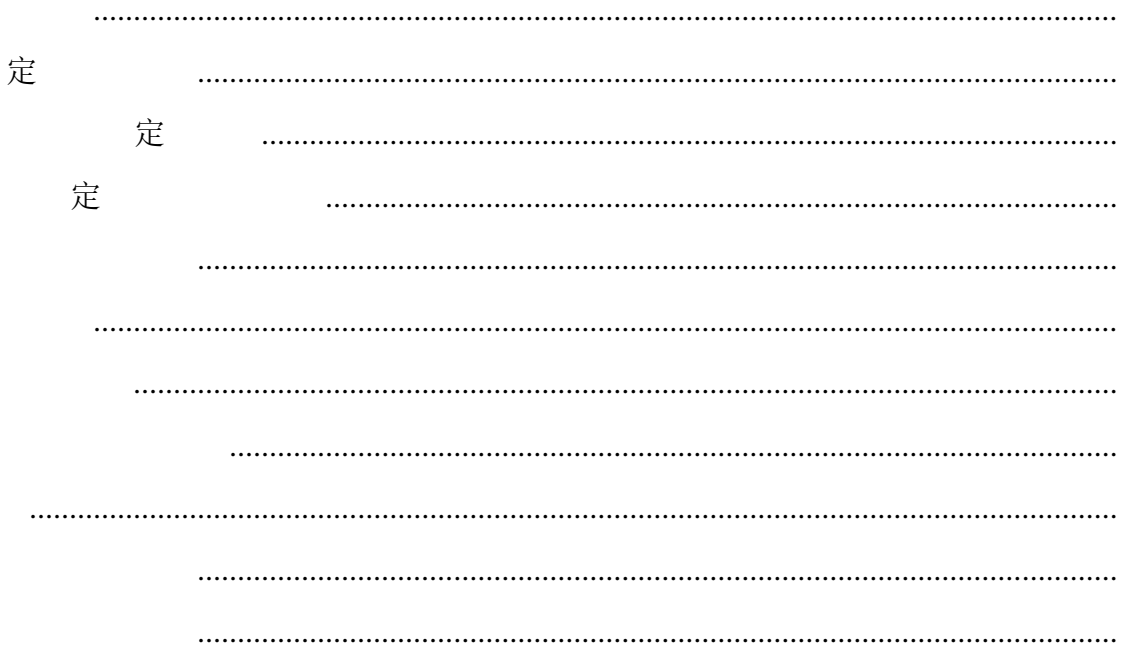

<span id="page-2-0"></span>**1** 

# <span id="page-2-1"></span> $1.1$

点击【审核参赛资格】菜单, 审核学生提交的参赛报名 如下图所示

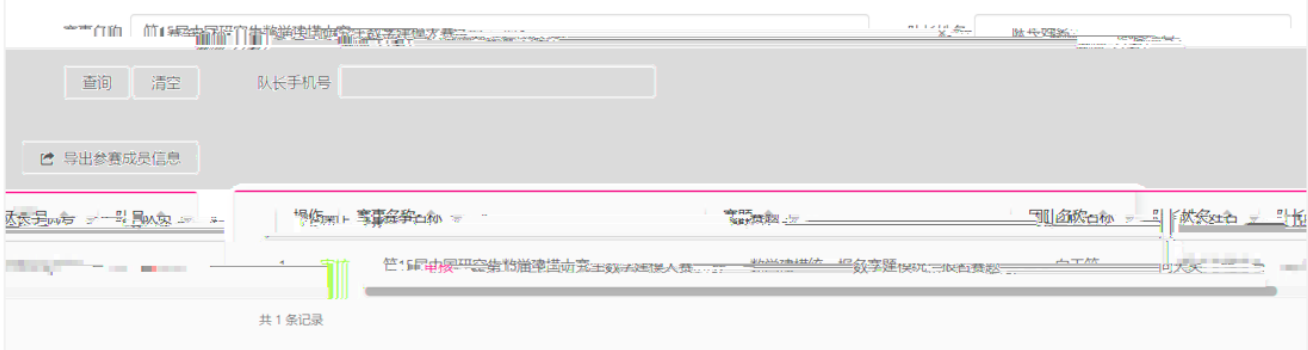

# (1) 定 定

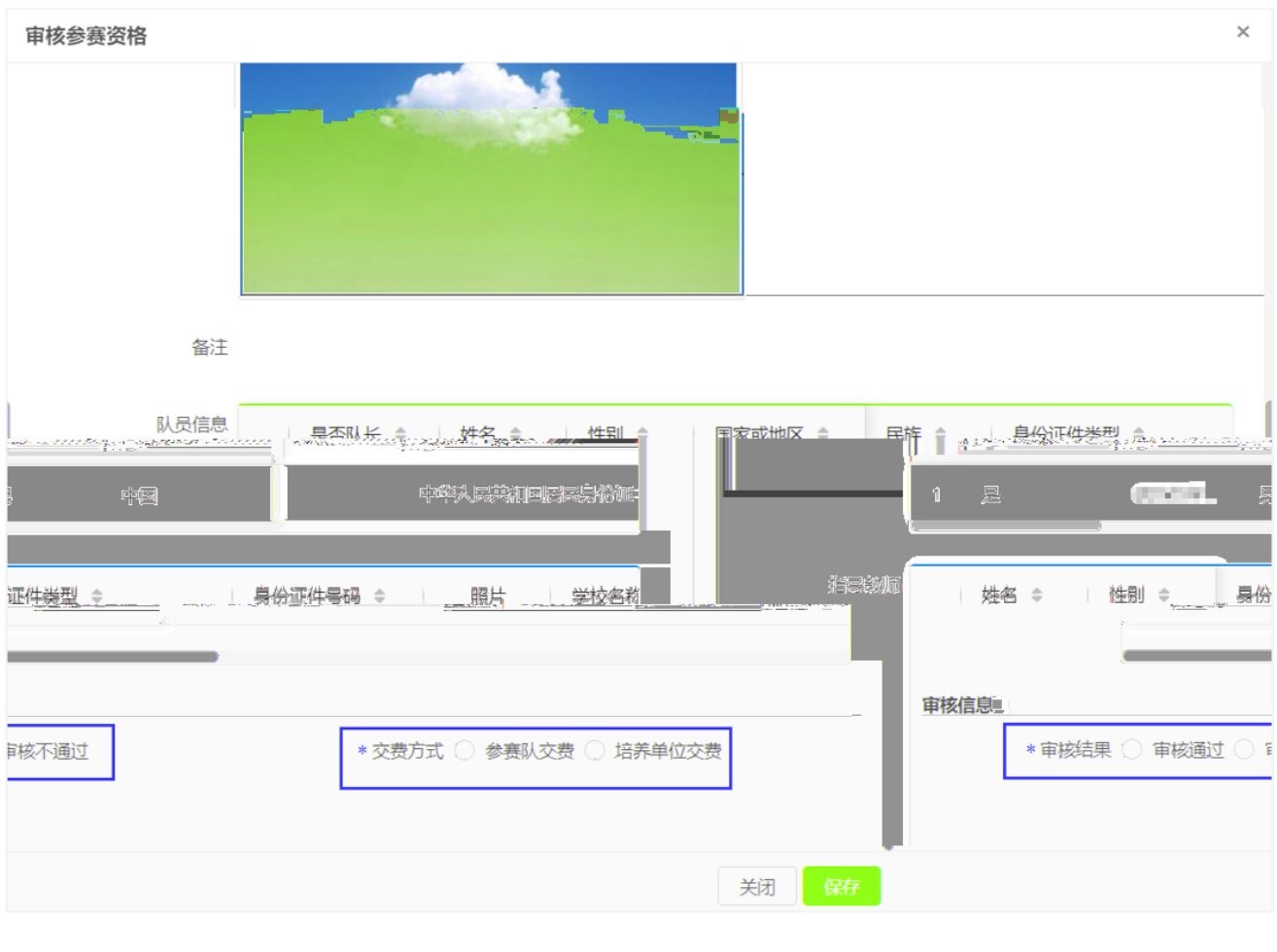

a) 定 定 定

b)

 $(2)$ 

## <span id="page-3-0"></span>1.2

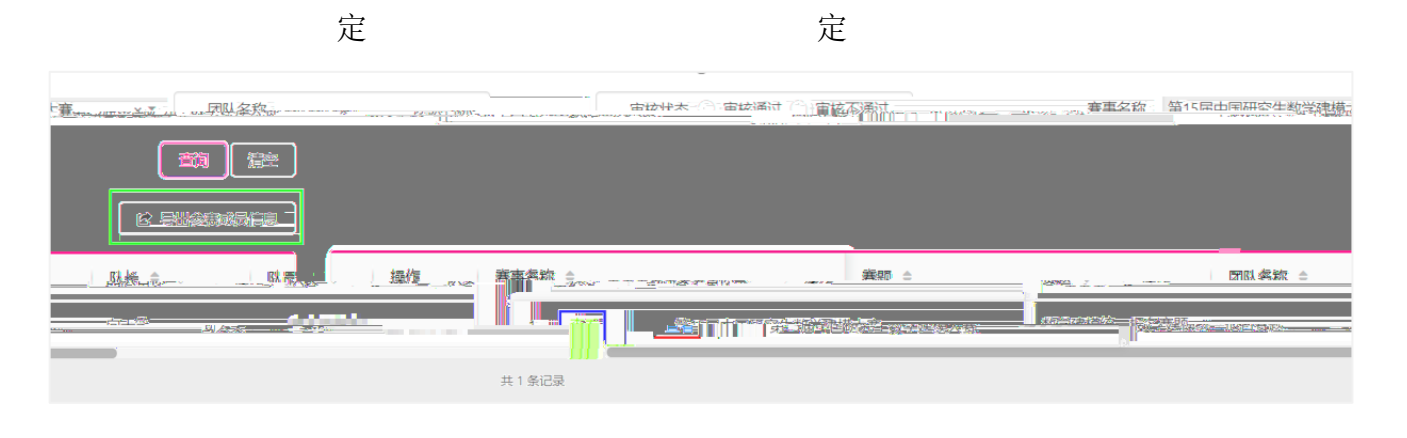

(1)  $\hat{x}$ 

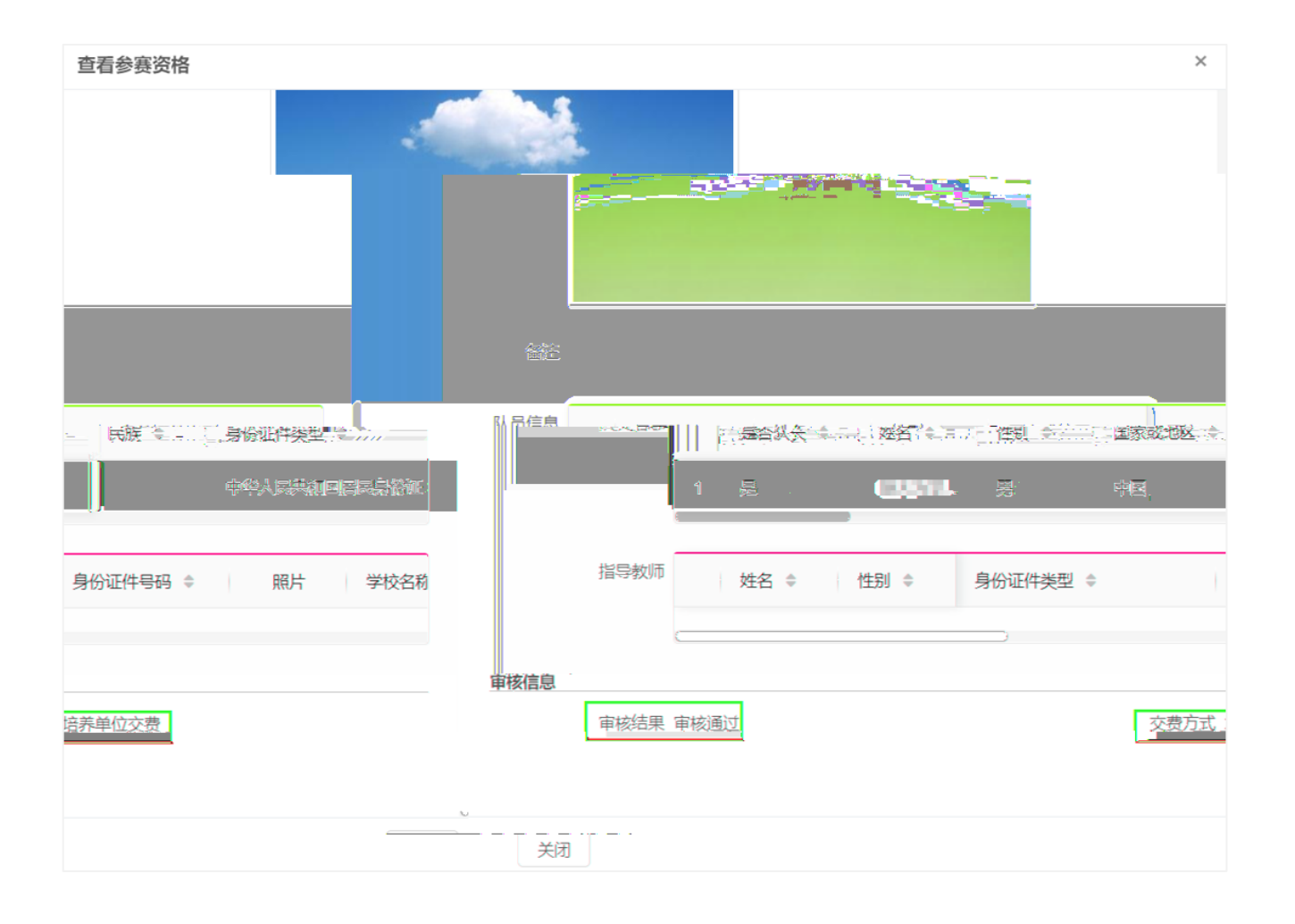

 $(2)$ 

<span id="page-4-0"></span>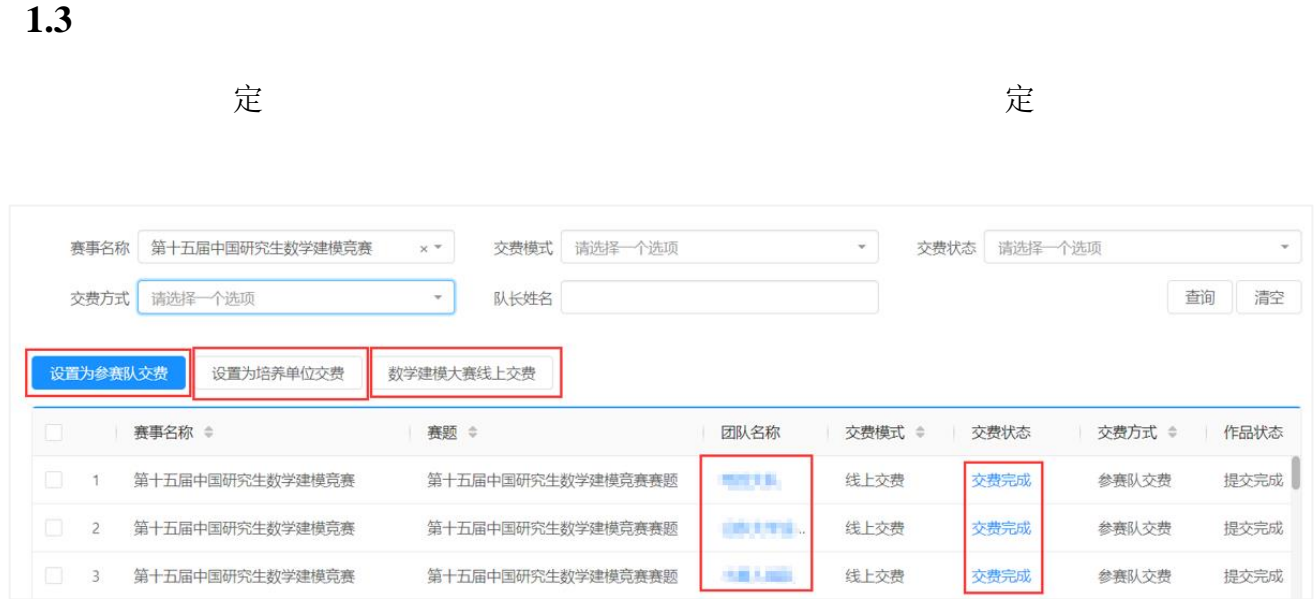

 $(1)$ 

 $(2)$ 

 $(3)$ 

#### 线上交费

#### 费用信息

团队名称 向天笑

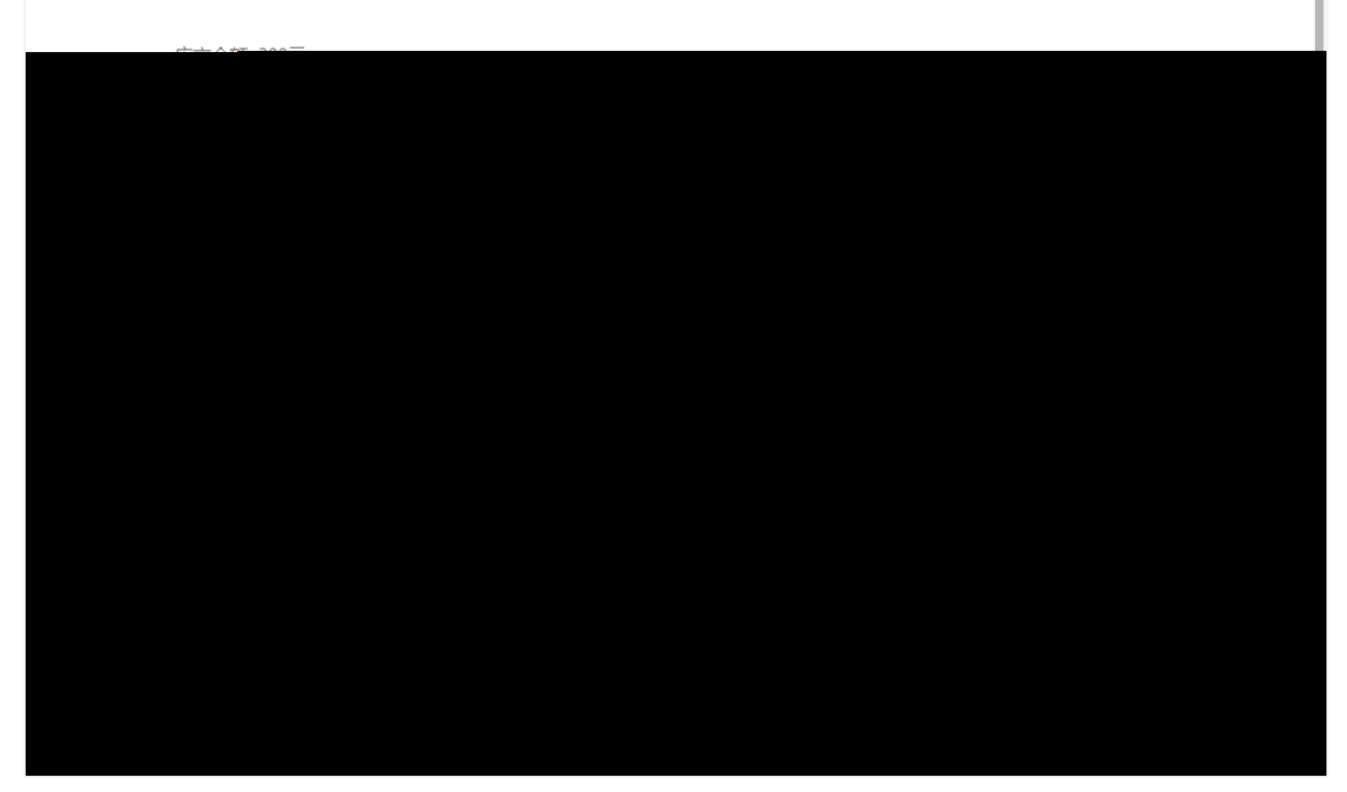

 $\times$ 

(4)  $\&$   $\&$ 

## <span id="page-5-0"></span>**1.4**

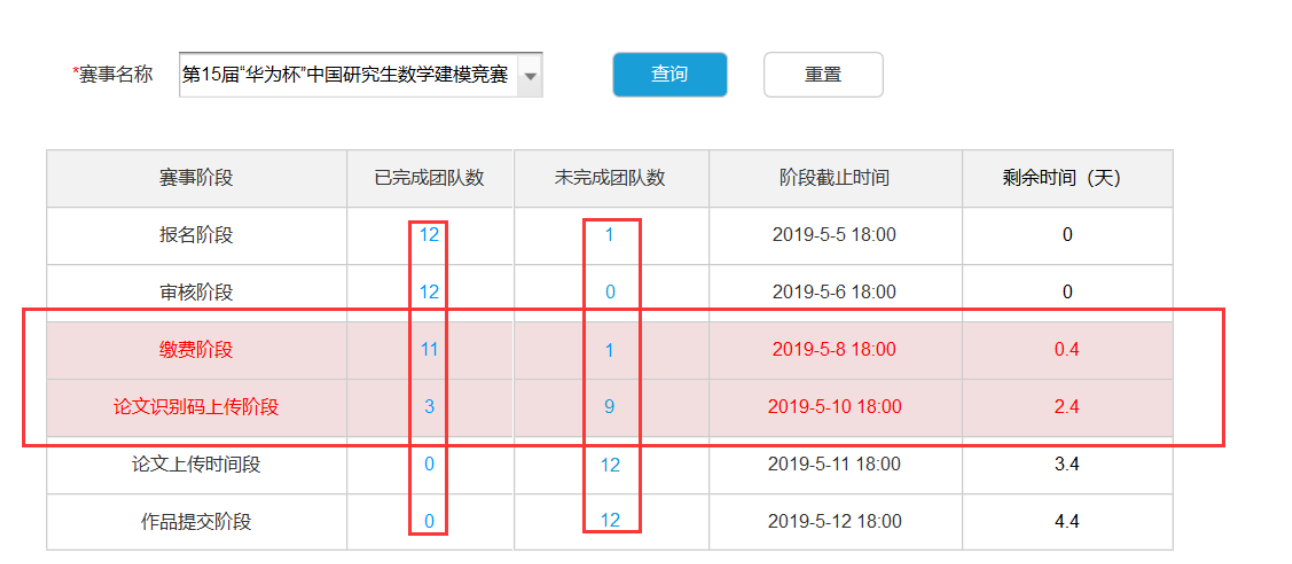

<span id="page-7-0"></span>**2** 基础数据管理

# <span id="page-7-1"></span> $2.1$

#### <span id="page-7-2"></span>**2.1.1**

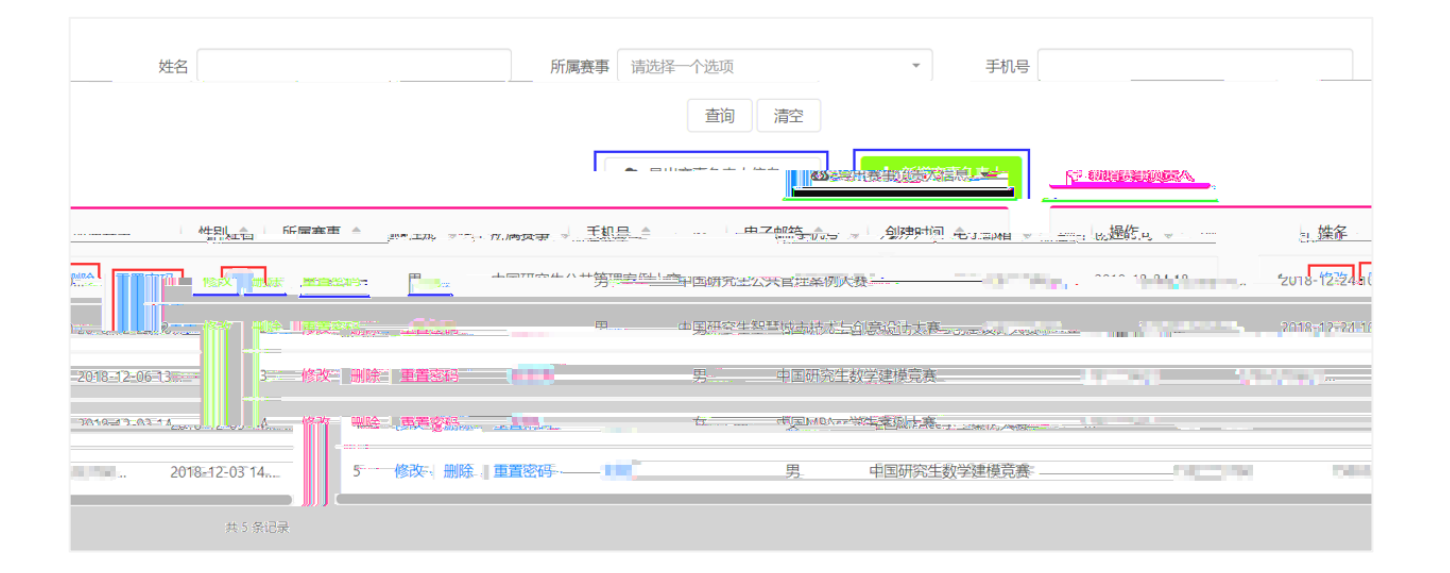

#### $(1)$

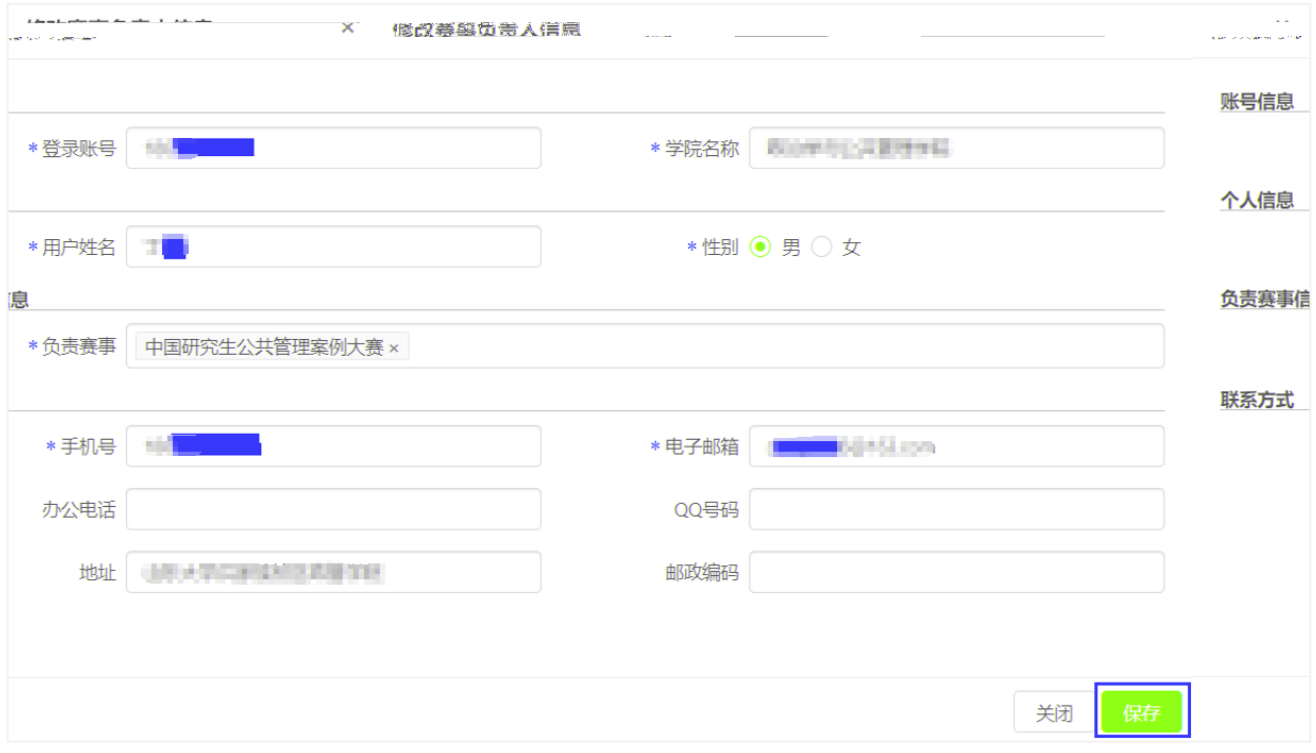

 $(2)$ 

- $(3)$
- $(4)$
- $(5)$
- $(6)$
- $(7)$

<span id="page-9-0"></span>**3** 用户中心

# <span id="page-9-1"></span> $3.1$

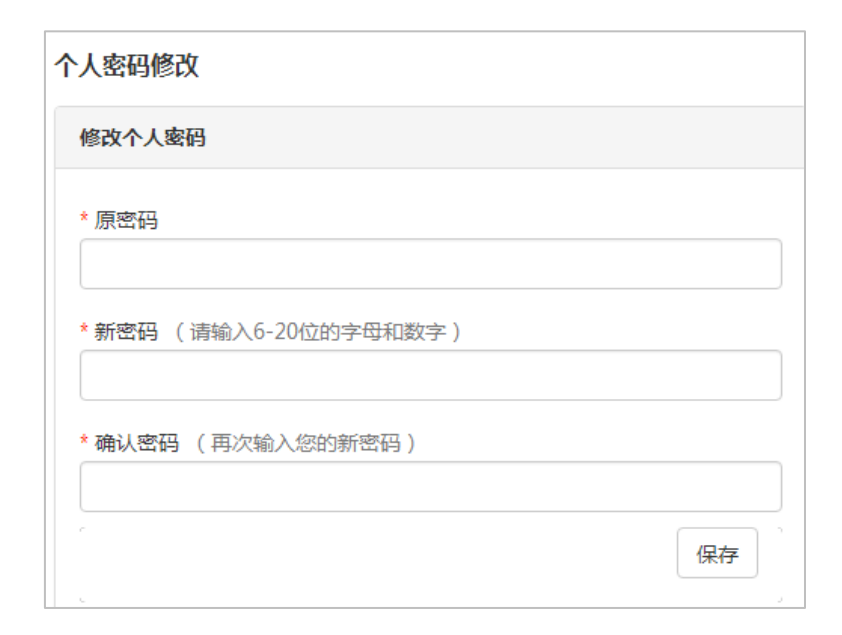

#### <span id="page-9-2"></span> $3.2$

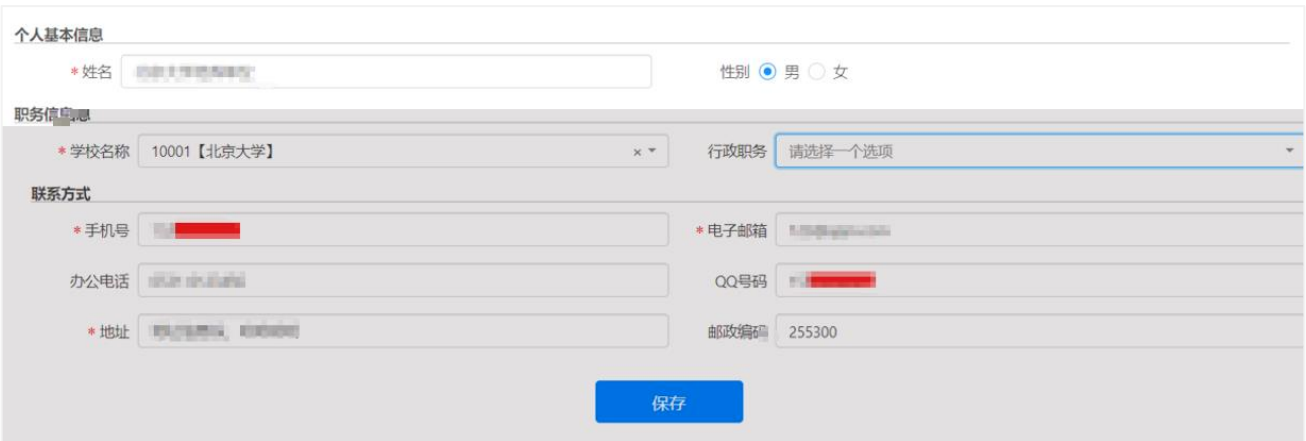